## DAWAN

## Plande la formation

## [www.dawa](https://www.dawan.fr)n.fr

# Formation Word : Approfondissement

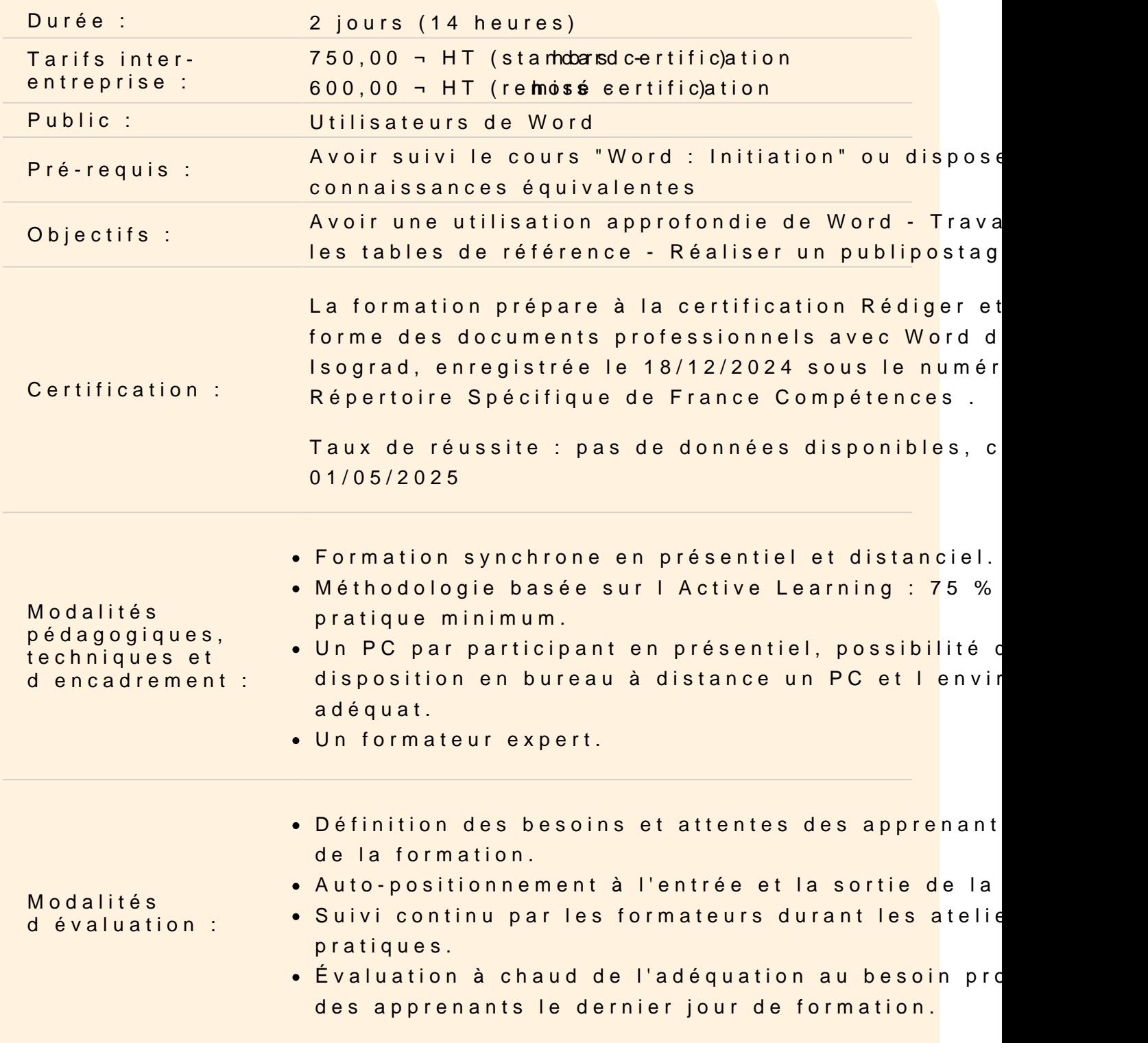

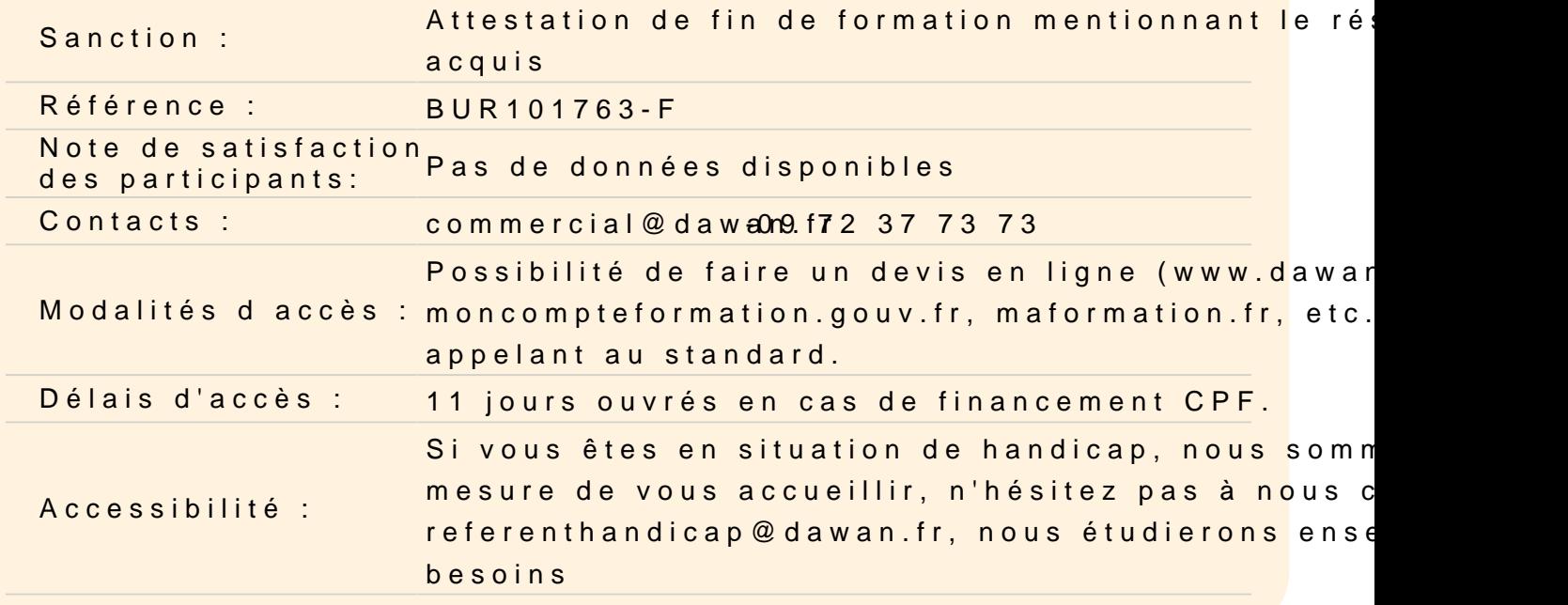

#### Travailler avec des tableaux

Insérer un tableau (définir un nombre de lignes et de colonnes) Gérer la disposition du tableau (ajouter/supprimer des cellules) Appliquer un style à son tableau Fusionner ou fractionner des cellules Exploiter un tableau comme trame Insérer un tableau à partir de données existantes convertir un tableau en texte Insérer un tableau Excel et le mettre en forme Créer et personnaliser un graphique

#### Travailler en colonnes

Découper des paragraphes en colonnes Configurer les espaces entre ces colonnes Gérer les options (Ajout colonne, ligne séparatrice &) Ajouter un saut de colonne Utiliser la lettrine Atelier : Créer un tableau et mettre des paragraphes sur plusieur

#### Utiliser des illustrations

Insérer et personnaliser une image de différentes sources Intégrer une image en ligne Ajouter des Formes à son document

Grouper et manipuler les objets Utiliser l'outil WordArt Ajouter un SmartArt (Organigramme, Processus...)

### **Créer et utiliser des modèles**

Préparer Word à la gestion de vos modèles Utiliser les modèles existants Récupérer un modèle sur Office.com Créer un modèle personnalisé **Atelier : Enrichir son document de plusieurs illustrations**

### **Réaliser une mise en page avancée**

Mettre en place des sauts de sections Numérotation partielle des pages Appliquer la disposition des pages (première page différente, paires et impaires différentes...) Utiliser la hiérarchisation des titres (styles et numérotation combinés) Changer l'orientation de certaines pages dans le document Gérer le document avec le mode plan Exploiter le volet de navigation

## **Créer une table de références**

Insérer et configurer une table des matières Mettre à jour sa table des matières Insérer une note de bas de page Ajouter des citations Insérer des légendes aux illustrations Ajouter une table des illustrations Définir des entrées dans l'index Insérer la table d'index et la mettre à jour **Atelier : Intégrer plusieurs tables de référence à son document**

## **Comprendre et utiliser le publipostage**

Définir le type de publipostage (étiquette, enveloppe, lettre...) Sélectionner la source des destinataires Faire correspondre les champs entre la source et Word Filtrer les destinataires d'un publipostage

Préparer son modèle de publipostage Insérer les champs de fusion Définir des règles Apercevoir les résultats Terminer et fusionner **Atelier : Préparer un courrier type pour plusieurs destinataires**

## **Travailler en groupe et liaison avec d'autres applications**

Activer le suivi des modifications Créer un commentaire Afficher/masquer les commentaires Gérer les commentaires Comparer deux documents Word Copier des données Excel dans Word Créer des liens hypertextes vers d'autres applications **Atelier : Importer un tableau et un graphique d'Excel**